# **ПРИКЛАДНА ІНФОРМАЦІЙНА ТЕХНОЛОГІЯ РОЗВ'ЯЗУВАННЯ ЗАДАЧ ЗАМІНИ СІЛЬСЬКОГОСПОДАРСЬКИХ МАШИН**

# **О.В.ГРИНЧАК, кандидат технічних наук, Б.М.МАРІН**

*Наведено результати дослідження функціональних можливостей табличного процесора MS Excel при розв'язувані однієї з типових задач експлуатації машино-тракторного парку – визначення терміну ефективного використання машин та обладнання підприємства.*

*Ключові слова: машинно-тракторний парк, заміна обладнання, оптимізація, табличний процесор, Excel.*

Задача визначення терміну заміни обладнання, коли витрати на його експлуатацію та ремонт проходять точку мінімуму і починають зростати, є типовою задачею, що розв'язується як технологами [1, сс.284-288], так і економістами [2, сс.495-499], [3] та математиками [4, сc.199-221], [5, сс.108-111].

Актуальність розв'язання таких задач особливо зростає у час, коли зношеність засобів механізації, електрифікації та автоматизації виробничих процесів у сільському господарстві та необхідність їх заміни досягла значного рівня. Водночас, фінансовий стан багатьох господарств недостатньо стабільний для повної заміни всього парку машин.

Табличний процесор (ТП) Microsoft Excel являє собою не тільки засіб табличного подання інформації та проведення типових обчислень з цими даними, таких, як знаходження підсумків та дії над стовпцями таблиці. Сучасний стан розвитку цього програмного продукту, що постійно модернізується, дозволяє говорити про можливість створення на його базі повноцінних математичних моделей для проведення комплексних прикладних інженерних розрахунків [6], [7], [8].

Метою дослідження було (1) виявити функціональні властивості ТП Excel, що дають можливість побудови ефективних інформаційних технологій в галузі сільськогосподарської інженерії та (2) створити діючу інформаційну технологію розв'язання однієї з актуальних задач експлуатації машинно-тракторного парку (МТП) господарств.

**Методика досліджень**. Дослідження функціональних можливостей табличного процесора Excel проводилось на основі версії програми Excel 2010, що входить до складу пакету прикладних програм MS Office 2010. Ця версія програми є порівняно новою і активно підтримується та просувається на ринку програмних продуктів. У цій частині дослідження застосовувався метод системного аналізу властивостей електронних таблиць щодо швидкості і точності розрахунків, обсягів розміщуваної інформації, зручності засобів побудови інтерфейсу користувача з середовищем при розв'язуванні ним практичних задач.

Для побудови прикладної інформаційної технології застосовувався метод побудови систем (метод системного синтезу), який дозволив виявити всі взаємодіючі елементи задачі та знайти найбільш адекватні засоби подання у моделі як їх самих, так і взаємодії цих елементів.

Оскільки функція оцінки загальних витрат на експлуатацію тракторів та сільськогосподарських машин *E*(*t*) є нелінійною випуклою функцією часу експлуатації машин та обладнання, то для пошуку її екстремуму застосовувався метод прирівнювання до нуля її першої похідної:

$$
dE/dt = 0 \tag{1}
$$

з наступним розв'язуванням рівняння з однією невідомою *t*.

Знайдене таким чином значення *t* і буде розв'язком оптимізаційної задачі, оскільки у ній досягається мінімум функції *E*(*t*).

#### **Результати досліджень**.

*Постановка задачі*. Потрібно визначити оптимальний термін експлуатації обладнання, якщо відомі постійні і змінні витрати на обслуговування обладнання, параметр зміни витрат у часі та початкова вартість обладнання. Залежно від терміну експлуатації витрати описують певною функцією.

За результатами дослідження для побудови прикладної інформаційної технології розв'язування задачі заміни машин і обладнання доцільно скористатись функцією загальних витрат *E*(*t*), яка має вигляд:

$$
E(t) = a + bt^n + A/t,
$$
 (2)

де *а* – постійні витрати, *b* – змінні витрати на обслуговування обладнання, *n* – параметр зміни витрат у часі, *А* – початкова вартість обладнання

Для знаходження екстремуму знайдемо першу похідну цієї функції і прирівняємо її до нуля:

$$
E'(t) = nb t^{n-1} + A/t^2
$$
\n(3)

$$
nbt^{n-1} + A/t^2 = 0.
$$
 (4)

Можна знайти аналітичний розв'язок наведеного рівняння, однак особливість застосування побудованої нами інформаційної технології полягає у тому, що цього робити немає потреби. Знайти розв'язок рівняння з одним невідомим можна використовуючи функцію Excel "Підбір параметра".

Зовнішній вигляд інтерфейсу розробленої прикладної інформаційної технології наведено на рисунку.

Крім точного розв'язку задачі заміни обладнання, побудована інформаційна технологія дозволяє також наочно побачити тенденцію поведінки функції загальних витрат на графіку, пов'язаному з моделлю, яка її описує.

Як правило, інформаційні технології розробляються для розв'язування цілого класу однорідних задач. Тому у моделі має бути передбачено, що задача

буде розв'язуватись при будь-яких значеннях параметрів *a*, *b*, *n* та *A*, що належать відповідним діапазонам їх допустимих значень. Значення цих параметрів потрібно зробити змінними, а не фіксувати як константи у формулі розрахунку значень функції загальних витрат та її похідної. Ці величини доцільно вписувати у окремі комірки робочого аркуша електронної таблиці, а у формулах використовувати посилання на них.

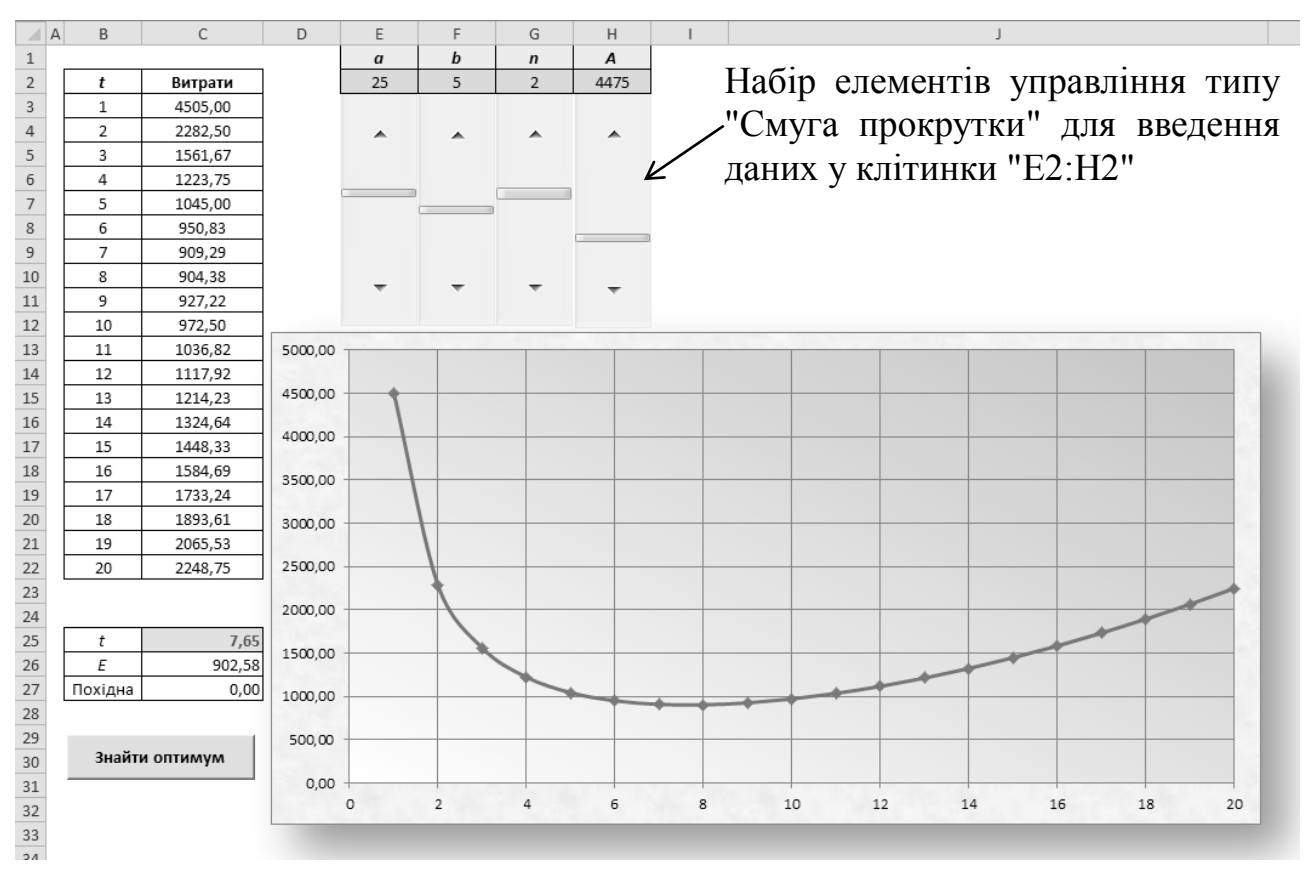

Рис. Інтерфейс прикладної інформаційної технології розрахунку оптимального терміну заміни тракторів і сільськогосподарських машин в ТП Excel

Параметри *a*, *b*, *n* та *A*, вводяться у клітинки "E2:H2" вручну. Для полегшення введення значень параметрів пропонуємо використовувати елементи управління "Смуга прокрутки". Ці засоби дозволяють вводити дані у клітинки електронної таблиці без допомоги клавіатури, шляхом переміщення мишкою повзунка відповідної смуги вгору чи вниз (рис.). Смуги прокрутки можуть також бути орієнтовані горизонтально.

При створенні такого елементу управління задається не тільки адреса пов'язаної з ним клітинки, а й мінімальне та максимальне значення, малий і великий кроки зміни значень тощо.

У клітинках "В2:С22" наведена таблиця з розрахованими значеннями функції загальної вартості витрат, пов'язаних з використанням досліджуваного виду машин чи обладнання. Таблиця розрахована на 20 років їх експлуатації і при потребі може бути легко розширена.

Таблиця у клітинках "В2:С22" служить джерелом даних графіка, який наочно демонструє поведінку функції витрат у заданому діапазоні.

Формули цієї таблиці динамічно пов'язані зі значеннями параметрів (клітинки "Е2:Н2"); при зміні значення будь-якого з параметрів дані таблиці автоматично перераховуються і відображаються на графіку. Завдяки цьому користувач може миттєво спостерігати ефект від такої зміни не тільки у таблиці, а й на графіку.

Іншим важливим елементом інформаційної технології є знаходження точних значень (а) терміну експлуатації машини *t*, при якому досягається мінімальна сума витрат *E(t)*, а також (б) самої мінімальної суми витрат. Для цього у клітинки "С25:С27" введені:

- значення змінної *t* (спочатку туди вноситься довільне значення з її допустимого діапазону значень) – клітинка "С25";

- формула для розрахунку функції витрат *E*(*t*) у заданій у клітинці "С25" точці *t* (за рівнянням (2)) – клітинка "С26";

- формула для розрахунку похідної функції витрат *E* (*t*) у заданій у клітинці "С25" точці *t* (за рівнянням (3)) – клітинка "С27".

Для пошуку значення *t*, при якому досягається нульове значення першої похідної, скористаємось функцією "Підбір параметра", яка міститься у Excel 2010 на закладці "Данные" у групі "Анализ "что если". Функція має власне діалогове вікно, у якому вказується:

а) у якій клітинці встановити значення;

б) яке значення встановити;

в) за допомогою зміни якої клітинки цього потрібно досягти.

Оскільки виклик такого вікна і встановлення у ньому значень параметрів носить рутинний характер (при виконанні цієї операції щоразу виконуються одні й ті ж самі дії), автоматизуємо її виконання за допомогою створення макросу на мові VBA.

Макрос з назвою "*Optimum*" являє собою програму з однієї команди, яка викликає метод GoalSeek (Пошук цільового значення) об'єкту Range (Діапазон), який вказує на клітинку "С27", де потрібно отримати цільове значення "нуль":

Sub Optimum() Range("C27").GoalSeek Goal:=0, ChangingCell:=Range("C25") End Sub

Виклик цієї програми зв'язується з подією натискання спеціально створеної кнопки "Знайти оптимум" (рис.). Тепер кожного разу, коли користувач натисне мишкою цю кнопку, значення похідної зміниться на нуль за рахунок підбору *t* (значення у клітинці "С25").

Таким чином, застосування створеної нами прикладної інформаційної технології визначення терміну експлуатації тракторів, сільськогосподарських машин та іншого обладнання полягає у:

1. введенні значень параметрів у клітинки "Е2:Н2" – вручну або за допомогою смуг прокрутки та

2. натисканні на кнопку "Знайти оптимум" для визначення точних координат точки, що містить оптимальне значення функції загальних витрат.

Удосконалений варіант інформаційної технології дозволяє обійтись без кнопки "Знайти оптимум". Програма на мові VBA (макрос) при цьому стає значно складнішою, а координати точки оптимуму автоматично знаходяться при будь-якій зміні значення кожного з чотирьох параметрів задачі.

**Висновки**. Задачу оптимізації терміну заміни машин та обладнання доцільно подати у середовищі табличного процесора Excel у вигляді моделі, утвореної за рахунок послідовних посилань у формулах на клітинки електронної таблиці. Для розробки інтерфейсу прикладної інформаційної технології розв'язування задач цього класу можна використовувати широкий спектр вбудованих засобів, а також програмування на мові VBA.

### **СПИСОК ВИКОРИСТАНИХ ДЖЕРЕЛ**

- 1. Баженов С. П. Основы эксплуатации и ремонта автомобилей и тракторов / С. П. Баженов, Б. Н. Казьмин, С. В. Носов. – М. : ACADEMIA, 2005. – 336 с.
- 2. Ковалев В. В. Введение в финансовый менеджмент / В. В. Ковалев. М. : Финансы и статистика, 2004. – 768 с.
- 3. Организация и управление производством на сельскохозяйственных предприятиях / Под ред. В. Т. Водянникова. – М. : Изд-во "КолосС", Изд-во СтГАУ "АГРУС", 2006. – 506 с.
- 4. Карагодова О. О. Дослідження операцій / О. О. Карагодова, В. Р. Кігель, В. Д. Рожок. – К. : Центр учбової літератури, 2007. – 256 с.
- 5. Вагнер Г. Основы исследования операций / Г. Вагнер. Т. 2. М. : Мир, 1973.  $-489$  c.
- 6. Гуськов В. Я. Использование электронных таблиц Excel в инженерных расчетах / В. Я. Гуськов, Р. Л. Кочубиевская, Г. А. Руев, Н. Н. Федорова. – Новосибирск : НГАСУ, 1999. – 80 с.
- 7. VBA and Macros: Microsoft Excel 2010. Indianapolis: Que, 2010. 630 p.
- 8. Winston W. L. Microsoft Excel 2010 : Data Analysis and Business Modeling. Redmond : Microsoft Press, 2011. – 700 p.

## *Гринчак А.В., Марин Б.Н. Прикладная информационная технология решения задач замены сельскохозяйственных машин.*

*Задача определения оптимальных сроков замены оборудования приобретает актуальность в условиях недостатка у большинства предприятий финансовых ресурсов для обновления парка машин. Для ее решения построена прикладная информационная технология в среде табличного процессора Excel 2010.* 

*Функция общих затрат на эксплуатацию тракторов и машин зависит от времени использования оборудования и включает в себя четыре параметра: постоянные и переменные затраты на обслуживание техники, параметр изменения затрат во времени и начальная стоимость машин. Приравняв первую производную этой функции к нулю, определили точку, соответствующую минимальным затратам, а также время их достижения.*

 *Приводятся результаты исследования функциональных возможностей табличного процессора MS Excel при решении одной из типовых задач эксплуатации машинно-тракторного парка – определения сроков эффективного использования машин и оборудования предприятия.*

*В статье представлена построенная в среде Excel информационная технология для автоматизации расчета значений функции затрат, их графического представления и поиска минимального значения функции.*

*Для расчета оптимального значения функции затрат создан макрос на встроенном языке программирования VBA. Запуск макроса связан с нажатием пользователем специальной кнопки на поверхности электронной таблицы.*

*Указаны пути дальнейшего усовершенствования созданной информационной технологии.*

*В статье делается вывод о том, что среда Excel обладает широким набором интерфейсных средств для построения моделей решения как задач замены тракторов, сельскохозяйственных машин и оборудования, так и целого ряда других инженерных задач.*

*Ключевые слова: машинно-тракторный парк, замена оборудования, оптимизация, табличный процессор, Excel.*

# *Grynchak O.V., Marin B.M. Applied Information Technology For Solving The Problem Of Agricultural Machinery And Equipment Replacement.*

*The problem of the optimal equipment replacement terms definition becomes very actual now when enterprises haven't enough of financial resources for the renewing their machines parking. The applied information technology for solving this problem is built in the environment of spreadsheets processor Excel 2010.*

*A total cost of tractors and machines exploitation function depends on equipment use term and includes four parameters: fixed and variable costs for machine or equipment maintenance, parameter of costs change in time and initial machine cost. Minimal costs point as well as a time of its reaching was arrived by equating of first derivate to zero.*

*The results of the research of spreadsheets processor MS Excel functionalities in the solving of one typical task in tractors and agricultural machines using – definition of the efficient exploitation term of these machines and equipment – are presented.*

*Information technology for automation of cost function values calculation, values obtained visualization and searching for minimal cost function value built in Excel environment is presented in the article.*

*Searching cost function minimal value macro was developed on built-in programing language VBA. Macro running associated with the pressing by user a button on the surface of the spreadsheet.*

*The ways of further improvement of the created information technology are specified in the paper.*

*The paper concludes that the Excel environment has a wide set of interface tools for modeling decision problems of tractors, agricultural machines and equipment replacement as well as a number of other engineering tasks.*

*Key words: tractor, agricultural machine, equipment replacement, optimization, spreadsheets processor, Excel.*